# JN0-636<sup>Q&As</sup>

Service Provider Routing and Switching Professional (JNCIP-SP)

### Pass Juniper JN0-636 Exam with 100% Guarantee

Free Download Real Questions & Answers **PDF** and **VCE** file from:

https://www.leads4pass.com/jn0-636.html

100% Passing Guarantee 100% Money Back Assurance

Following Questions and Answers are all new published by Juniper Official Exam Center

Instant Download After Purchase

100% Money Back Guarantee

😳 365 Days Free Update

Leads4Pass

800,000+ Satisfied Customers

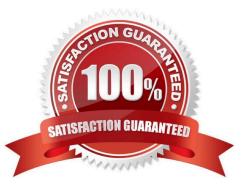

## Leads4Pass

#### **QUESTION 1**

You are asked to look at a configuration that is designed to take all traffic with a specific source ip address and forward the traffic to a traffic analysis server for further evaluation. The configuration is no longer working as intended.

Referring to the exhibit which change must be made to correct the configuration?

A. Apply the filter as in input filter on interface xe-0/2/1.0

B. Apply the filter as in input filter on interface xe-0/0/1.0

- C. Create a routing instance named default
- D. Apply the filter as in output filter on interface xe-0/1/0.0

Correct Answer: B

#### **QUESTION 2**

You are asked to determine if the 203.0.113.5 IP address has been added to the third-party security feed, DS hield, from Juniper SecInte1. You have an SRX Series device that is using SecInte1 feeds from Juniper ATP Cloud. Which command will return this information?

A. show security dynamic--address category--name CC | match 203.0.113.5

- B. show security dynamic--address category--name Infected--Hosts | match 203.0.113.5
- C. show security dynamic-address category-name IP Filter I match 203.0.113.5
- D. show Security dynamic-address category-name JWAS | match 203.0.113.5

Correct Answer: A

Explanation: The command "show security dynamic-address category-name DS hield" will show the IP addresses that are part of the DS hield category. By filtering the output of this command with the "match 203.0.113.5" command, you can determine if the IP address 203.0.113.5 is part of the DS hield feed. This command will check the feeds that are configured on SRX Series device and are associated to juniper ATP Cloud.

#### **QUESTION 3**

Exhibit You have recently configured Adaptive Threat Profiling and notice 20 IP address entries in the monitoring section of the Juniper ATP Cloud portal that do not match the number of entries locally on the SRX Series device, as shown in the exhibit.

### Leads4Pass

|                                                                              | vice security-intelligence category summary |
|------------------------------------------------------------------------------|---------------------------------------------|
|                                                                              | :SecProfiling                               |
| Status                                                                       |                                             |
| Description                                                                  | :Security Profiling Data                    |
| Update interval                                                              | :300s                                       |
| TTL                                                                          | :172800s                                    |
| Feed name                                                                    | :Proxy_Nodes                                |
| Version                                                                      | :20220812.1                                 |
| Objects number:80                                                            |                                             |
| Create time                                                                  | :2022-08-14 11:53:46 UTC                    |
| Update time                                                                  | :2022-08-15 06:11:11 UTC                    |
| Update status                                                                | :Store succeeded                            |
| Expired                                                                      | :No                                         |
| Status                                                                       | :Active                                     |
| Options                                                                      | :N/A                                        |
| user@SRX> show security dynamic-address category-name SecProfiling feed-name |                                             |
| Proxy_Nodes                                                                  |                                             |
| user@SRX>                                                                    |                                             |

What is the correct action to solve this problem on the SRX device?

- A. You must configure the DAE in a security policy on the SRX device.
- B. Refresh the feed in ATP Cloud.
- C. Force a manual download of the Proxy\_\_Nodes feed.
- D. Flush the DNS cache on the SRX device.

Correct Answer: C

#### **QUESTION 4**

Exhibit

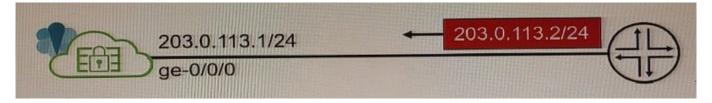

You configure Source NAT using a pool of addresses that are in the same subnet range as the external ge-0/0/0 interface on your vSRX device. Traffic that is exiting the internal network can reach external destinations, but the return traffic is being dropped by the service provider router.

Referring to the exhibit, what must be enabled on the vSRX device to solve this problem?

A. STUN

- B. Proxy ARP
- C. Persistent NAT

### Leads4Pass

D. DNS Doctoring

Correct Answer: D

#### **QUESTION 5**

You are requested to enroll an SRX Series device with Juniper ATP Cloud.

Which statement is correct in this scenario?

A. If a device is already enrolled in a realm and you enroll it in a new realm, the device data or configuration information is propagated to the new realm.

B. The only way to enroll an SRX Series device is to interact with the Juniper ATP Cloud Web portal.

C. When the license expires, the SRX Series device is disenrolled from Juniper ATP Cloud without a grace period

D. Juniper ATP Cloud uses a Junos OS op script to help you configure your SRX Series device to connect to the Juniper ATP Cloud service.

Correct Answer: D

JN0-636 VCE Dumps

JN0-636 Practice Test

JN0-636 Exam Questions